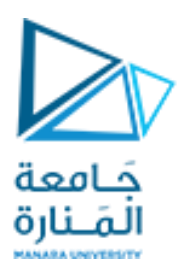

كلية الهندسة قسم هندسة الميكاترونيك

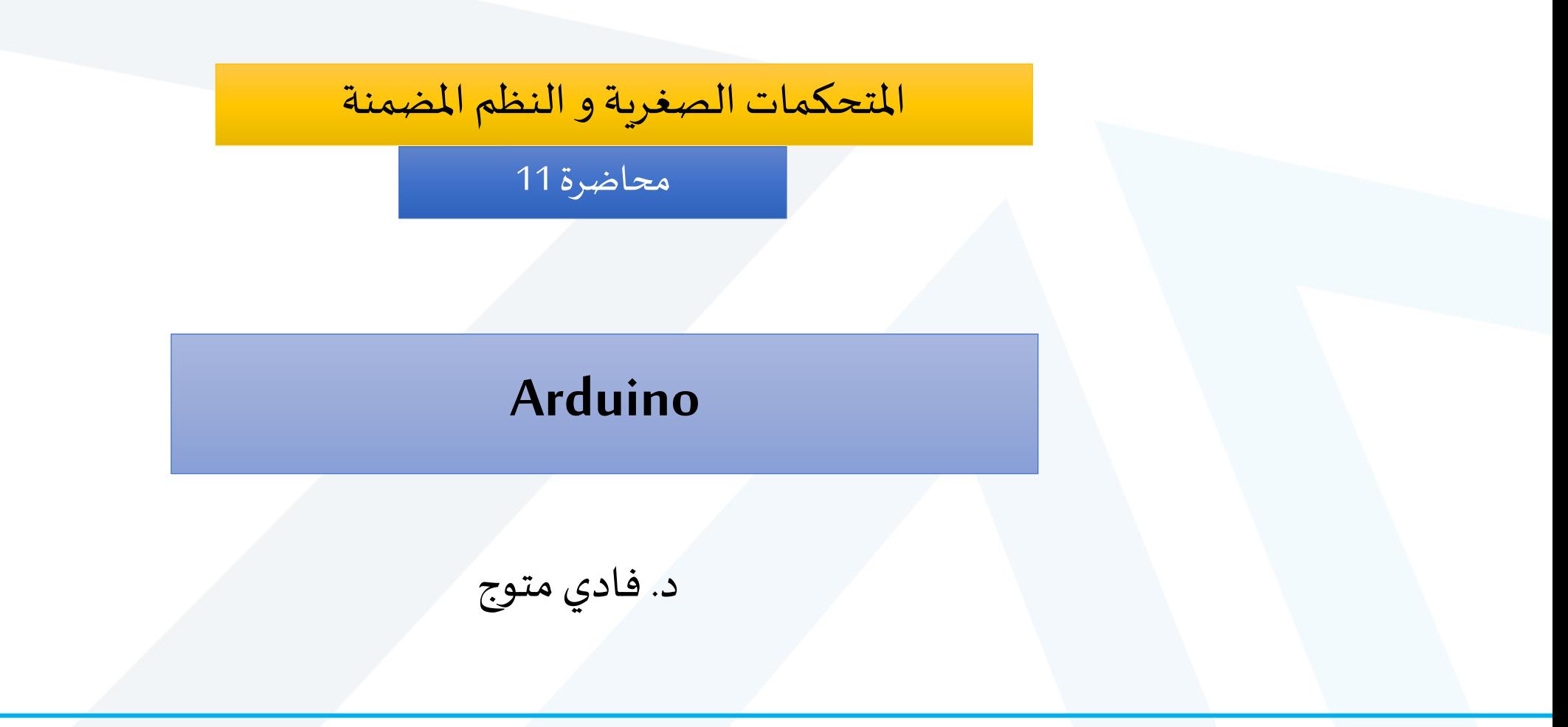

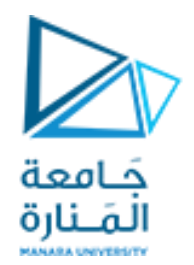

# قيادة محركات التيار املستمر DC

•تدورمحركات التياراملستمر عندما يتم تطبيق جهد تيارمستمر عليها.

- توجد مثل هذه المحركات بشكل شائع كمحركات القيادة في سيارات التحكم اللاسلكي (RC)، والمحركات التي تجعل الأقراص تدور في قارئ الـ DVD. ً<br>ا
	- •تتوفرمحركات التيار المستمر بأحجام متعددة وهي رخيصة جدًا بشكل عام.
		- •من خالل ضبط الجهد الذي نطبقه عليها، يمكننا تغيير سرعة دورانها.
- ا من خالل عكساتجاهالجهد املطبق عليها، يمكننا تغييراتجاهدورانها أيض . يتم ذلك بشكل عام باستخدام .<br>م دارة تسمى H-bridge

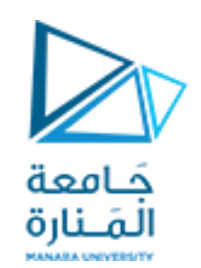

- 1Q هو ترانزستورمن نوع NPN يستخدم لتوصيل و قطع جهد البطارية 9 فولت إلى املحرك.
- •تستخدم املقاومة 1kΩلفصل قاعدةالترانزستور عن رجل التحكم في Arduino
	- 1U هو محرك DC
	- 1C مكثف مخصص لفلترة الضجيج الناتج عن املحرك.
- D1 هو ديود يستخدم لحماية البطارية من الجهد العكسي الناتج عن المحرك الذي يعمل كحمل تحريضي.

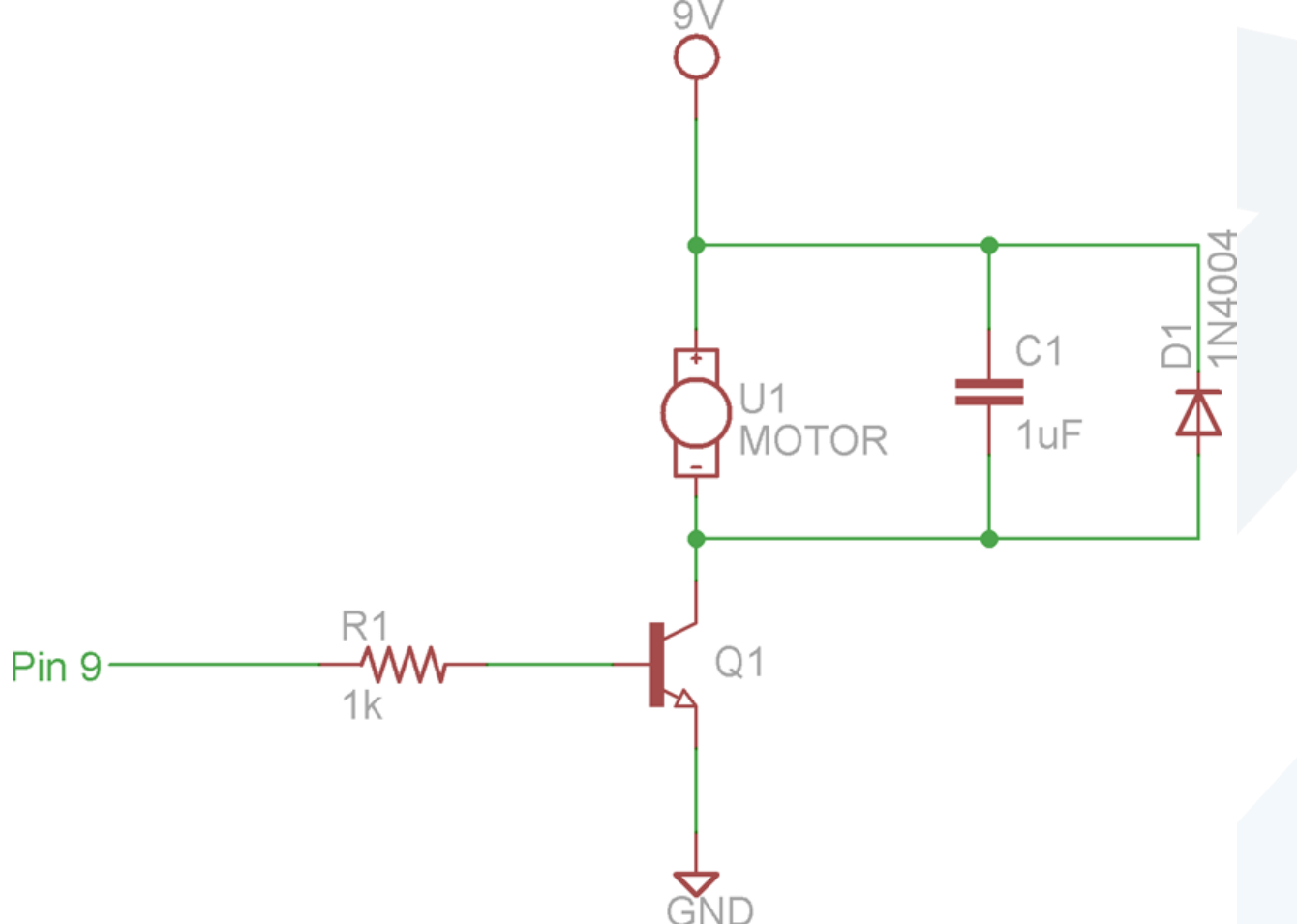

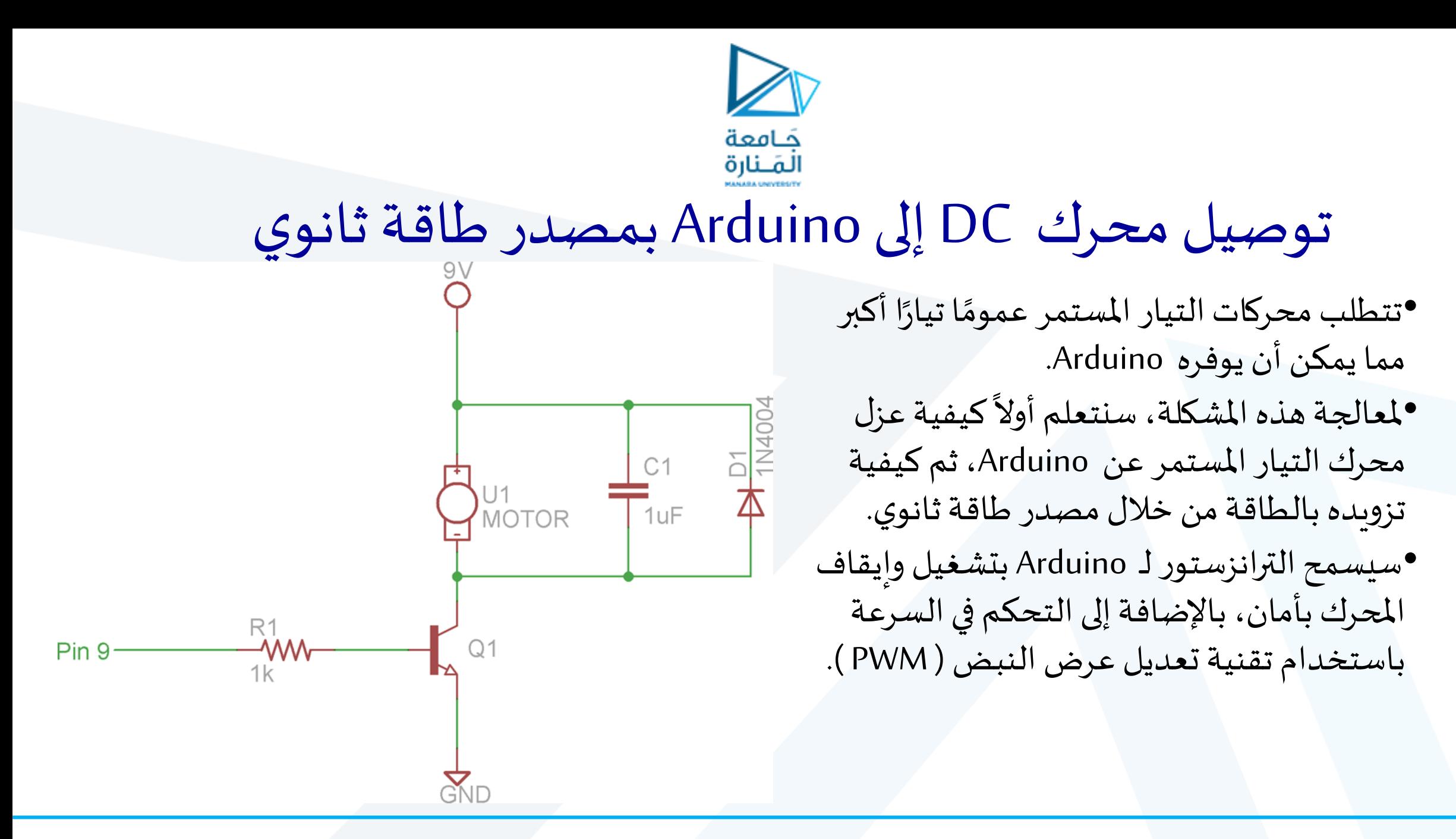

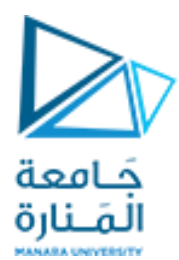

#### توصيل محرك DC إلى Arduino بمصدر طاقةثانوي

- يمكن لبعض محركات التيار المستمر أن تستهلك تيارًا أكبر مما يمكن أن يعطيه المنبع√5  $\ddot{\phantom{0}}$ فيArduino
- العديد من المحركات تعمل بجهد أعلى من 5 فولت. على الرغم من أنها قد تدور عند 5 فولت، إلا أنها تصل إلى سرعتها القصوى عند 9 فولت أو 12 فولت فقط.
	- يجب علينا توصيل الأرضى لكل من مصدر الطاقة الثانوي وأرضى Arduino مع بعضهما.
		- يضمن هذا الاتصال نقطة مرجعية مشتركة بين مستوبات الجهد في جزئي الدارة.

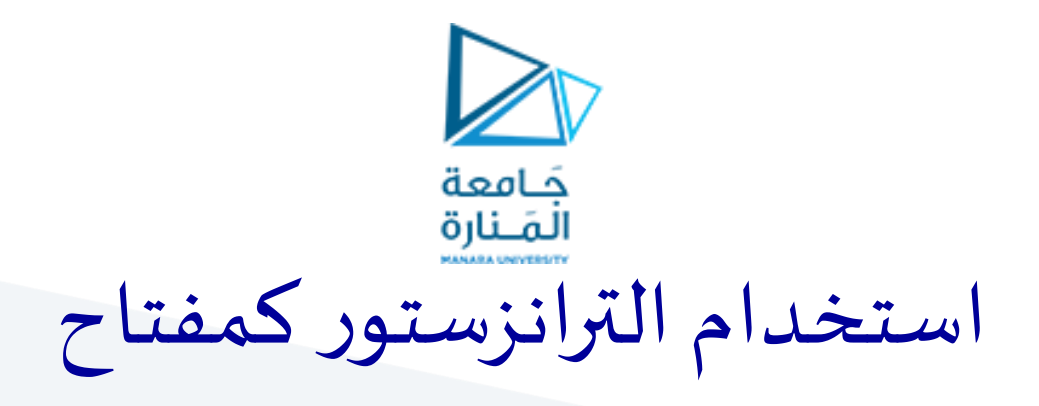

- •من خالل تغييرالجهد علىقاعدةالترانزستور، يمكننا التحكم فيالسماح أو عدم السماح للتيار بالتدفق. ُ
	- •عندما يتم تطبيق جهد عالٍ بدرجة كافية على القاعدة، يُسمح للتيار بالتدفق عبر الترانزستور، ونتيجة **ّا**<br>م لذلك يدور المحرك.
	- •إن 5فولتاملولدةمن قبل األرجل الرقميةلبورد Arduino أكثرمن كافيةلجعل الترانزستوربحالة ON
	- •من خالل االستفادة من PWM، يمكننا التحكم في سرعة املحرك عن طريق تشغيل وإيقاف الترانزستور بسرعة.
		- •نظرًا لأن المحرك يمكنه الحفاظ على الزخم، فإن دورة العمل (duty cycle)لإشارة PWM تحدد سرعة .<br>م املحرك.
- •يقوم الترانزستور بشكل أساسي بتوصيل وفصل أحد طرفي المحرك عن الأرضي و بالتالي التحكم بوصل و فصل دارة المحرك.

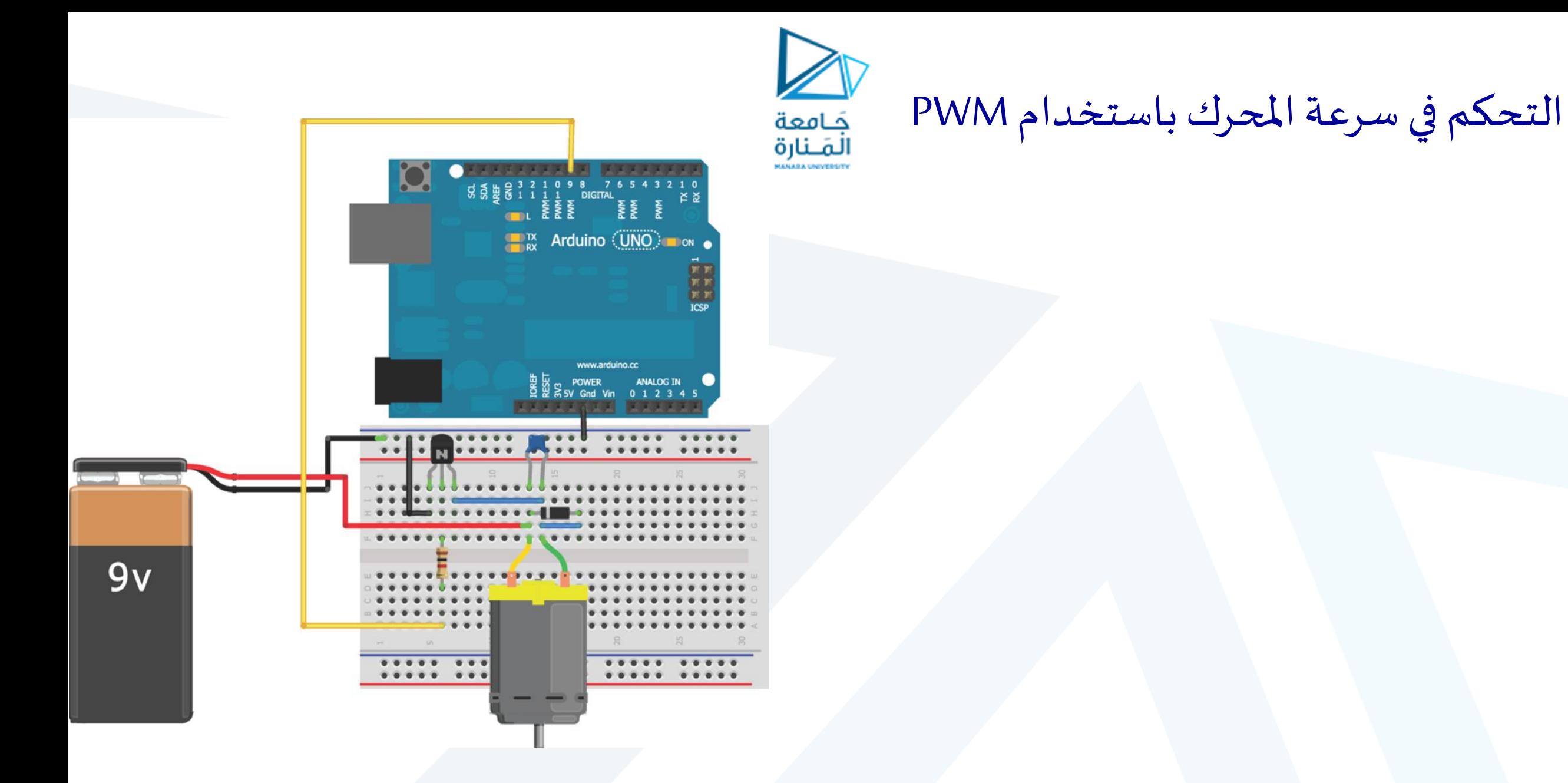

```
const int MOTOR=9; //Motor on Digital Pin 9
void setup() {
pinMode(MOTOR, OUTPUT);
}
void loop() {
for (int i=0; i < 256; i++)
{
analogWrite(MOTOR, i);
delay(10);
}
delay(2000);
for (int i=255; i>=0; i--)
{
analogWrite(MOTOR, i);
delay(10);
}
delay(2000); }
```
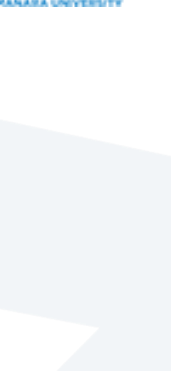

جَـامعة<br>المَـنارة

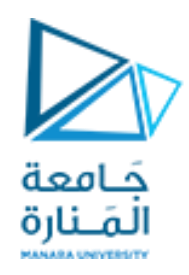

- •من خالل إرسال إشاراتPWM بدورة عمل متغيرةإلىالترانزستور،فإن التياريمر عبراملحرك و يتوقف و تتكرر هذه العملية بسرعة (حسب تردد إشارة PWM) مما يؤدي إلى تغيير في سرعة املحرك.
- •إذا تم توصيل كل شيء بشكل صحيح، يجب أن يؤدي الكود السابق إلى زيادة سرعة المحرك ببطء، ثم تتناقص سرعته مرة أخرى و تتكرر هذه العملية ضمن تابع الـ loop.

التحكم بسرعة املحرك باستخدام مقاومة متغيرة

- •بإضافة مقاومة متغيرة إلى الرجل 0A التشابهية، يمكننا ضبط سرعة المحرك يدويًا. ا<br>أح
- •يمكننا الآن التحكّم في سرعة المحرك بناءً على القيمة ً<br>م الحالية للمقاومة املتغيرة.
	- عند ضبط قيمة املقاومة املتغيرة على الصفر، يتوقف املحرك.
- •مع تدوير املقاومة املتغيرة بحيث تصل إلى أقص ى قيمة ، يدور المحرك بأقصى سرعة.
- •أردوينو يعمل بسرعةكبيرة حيثأنهيمر عبرالحلقة loop عدة آالف من املرات كل ثانية. لذلك فإن سرعة املحرك يتم ضبطها في الزمن الحقيقي باستخدام المقاومة المتغيرة.

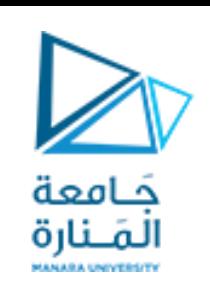

![](_page_9_Picture_7.jpeg)

```
//Motor Speed Control with a Potentiometer
const int MOTOR=9; //Motor on Digital Pin 9
const int POT=0; //POT on Analog Pin 0
int val = 0;
void setup()
{
pinMode(MOTOR, OUTPUT);
}
void loop()
{
val = analogRead(POT);
val = map(val, 0, 1023, 0, 255);
analogWrite(MOTOR, val);
}
```
![](_page_10_Picture_1.jpeg)

جَـامعة<br>المَـنارة

![](_page_11_Picture_0.jpeg)

## استخدام bridge-H للتحكم في اتجاه دوران محرك التيار املستمر

• يجب على أي محرك تيار مستمر أن يكون قادرًا على الدوران في اتجاهين. لتحقيق ذلك ، يمكننا  $\frac{1}{2}$ استخدام دارة تدعى H-bridge .

![](_page_11_Figure_3.jpeg)

![](_page_12_Picture_0.jpeg)

- •يشكل المحرك مع السويتشات الأربعة حرف H كبير.
- •السويتشات في هذه الدارة هيفيالواقع عبارة عن ترانزستورات.
- •يحتوي H-bridge على أربع حالات عمل رئيسية: الفتح، والفرملة، والأمام، والخلف.
	- في حالة الفتح، تكون جميع السويتشات مفتوحة ولا يدور المحرك.
- •في حالة الدوران الأمامي، يتم وصل سويتشين متعاكسين قطريًا، مما يؤدي لمرور التيار من المنبع 9 ً<br>ما ج فولت، عبر المحرك، وصولاً إلى الأرضي. **بر**<br>پر
- •عندما يتم وصل السويتشات املعاكسة، يمر التيار عبر املحرك في االتجاه املعاكس، مما يتسبب في دورانه في الاتجاه المعاكس.
	- •في حالة الكبح، تتوقف كل الحركة املتبقية الناتجة عن الزخم ويتوقف املحرك.

![](_page_13_Picture_0.jpeg)

### L293 H-bridge

![](_page_13_Figure_2.jpeg)

![](_page_14_Picture_0.jpeg)

- GND( األرجل 4 و 5 و 12 و 13(: تتصل األرجل األربعةباألرض ي املشتركبين املنبعين 9 فولت و 5 فولت. • 2VCC( الرجل 8(: تؤمن الرجل 2VCCتيار املحرك، لذلك نقوم بتوصيلها بـاملنبع 9 فولت.
- VCC1 (الرجل 16): تؤمن VCC1 الحالة المنطقية المطلوبة لعمل الدارة، لذلك نقوم بتوصيلها بجهد 5 فولت. • Y1و Y2( األرجل 3 و 6(: تتصل أسالكاملحركاألول بهذه األرجل.
- •A1و A2( األرجل 2 و 7(: يتم التحكم في حالةالسويتشات املوجودة علىاليساربواسطة هذهاألرجل ، لذافهي متصلةبأرجل اإلدخال / اإلخراج على Arduino للتبديل.
- •1,2EN (الرجل 1): تستخدم هذه الرجل لتمكين أو تعطيل الـ H-bridge اليسارية. وهي متصلة برجل PWM على بورد Arduino، بحيث يمكن التحكم في السرعة.
- •3Y و 4Y (الأرجل 11 و 14): تتصلَّ أسلاك المحرك الثاني بهذه الأرجل. نظرًا لأننا نستخدم محرك واحد فقط، يمكننا ً مي بين الماضي الماضي الماضي الماضي الماضي الماضي الماضي الماضي الماضي الماضي الماضي الماضي الماضي الماضي الم ترك هذه الأرجل غير متصلة.
	- 3A و 4A (الأرجل 10 و 15): يتم التحكم في حالة السويتشات الموجودة على اليمين بواسطة هذه الأرجل ، لكننا نستخدم فقط المحرك الأيسر في هذا المثال، لذلك يمكّننا تركها بدّون توصيل.
	- •EN3,4( الرجل 9(: تستخدم هذه الرجل لتمكين أو تعطيل الـ bridge-H اليمينية. ، لكننا نستخدم فقط املحرك األيسر في هذا املثال، لذلك يمكننا تعطيلها عن طريق توصيل هذه الرجل مباشرة بـ GND

![](_page_15_Figure_0.jpeg)

![](_page_15_Figure_1.jpeg)

![](_page_16_Picture_0.jpeg)

- •سنتحكم في املحرك على النحو التالي:
- •ضبط قيمة املقاومة املتغيرة في مجال محدد يتوسط مجال قيم املقاومة املتغيرة يوقفاملحرك.
	- •يؤدي ضبط قيمة المقاومة المتغيرة في مجال أعلى من الوسط إلى زيادة السرعة إلى الأمام.
		- يؤدي ضبط قيمة المقاومة المتغيرة في نطاق أقل من الوسط إلى زيادة السرعة للخلف.
			- •سنستخدم توابع في برنامج Arduino الخاص بنا:
				- brake لإيقاف المحرك.
				- forward يجعله يدور للأمام بسرعة محددة.
			- ▪reverse يجعلهيدورللخلف بسرعةمحددة.

![](_page_16_Figure_9.jpeg)

//Motor goes forward at given rate (from 0-255) void forward (int rate) حَـامعة digitalWrite(EN, LOW); المَـنارة digitalWrite(MC1, HIGH); digitalWrite(MC2, LOW); analogWrite(EN, rate); //Motor goes backward at given rate (from 0-255) void reverse (int rate)  $\epsilon$ digitalWrite(EN, LOW); digitalWrite(MC1, LOW); digitalWrite(MC2, HIGH); analogWrite(EN, rate); //Stops motor void brake () 4 digitalWrite(EN, LOW); digitalWrite(MC1, LOW); digitalWrite(MC2, LOW); digitalWrite(EN, HIGH);

## **Functions**

![](_page_18_Picture_0.jpeg)

const int EN=9; //Half Bridge 1 Enable const int MC1=3; //Motor Control 1 const int MC2=2; //Motor Control 2 const int POT=0; //POT on Analog Pin 0 int val =  $0$ ; //for storing the reading from the POT int velocity = 0;  $//For storing the desired velocity (from 0-255)$ void setup() { pinMode(EN, OUTPUT); pinMode(MC1, OUTPUT); pinMode(MC2, OUTPUT); brake(); //Initialize with motor stopped }

```
void loop()
```

```
{
val = analogRead(POT);
//go forward
if (val > 562)
{
velocity = map(val, 563, 1023, 0, 255);
forward(velocity);
}
//go backward
else if (val < 462)
{
velocity = map(val, 461, 0, 0, 255);reverse(velocity);
}
//brake
else
{brake(); } }
```
![](_page_19_Picture_2.jpeg)

البرنامج الكامل )2/3(

//Motor goes forward at given rate (from 0-255) void forward (int rate) { digitalWrite(EN, LOW); digitalWrite(MC1, HIGH); digitalWrite(MC2, LOW); analogWrite(EN, rate); } //Motor goes backward at given rate (from 0-255) void reverse (int rate) { digitalWrite(EN, LOW); digitalWrite(MC1, LOW); digitalWrite(MC2, HIGH); analogWrite(EN, rate); } //Stops motor void brake () { digitalWrite(EN, LOW); digitalWrite(MC1, LOW); digitalWrite(MC2, LOW); digitalWrite(EN, HIGH); }

![](_page_20_Picture_1.jpeg)

البرنامج الكامل )3/3(

![](_page_21_Picture_0.jpeg)

![](_page_22_Picture_0.jpeg)

- •تعمل محركات التياراملستمر كمحركات قيادةممتازة فيكثيرمن املشاريعوالتطبيقات، ولكنها ا لعدم قدرتها علىتحديد موضعها الدقيق ليستمثاليةللعمل الدقيق نظر . بمعنى آخر، بدون ً استخدام مشفر خارجي من نوع ما، لن نعرف أبدًا الموضع الدقيق لمحرك الـ DC. ا<br>أ
- •على النقيض من ذلك، تعد محركات السيرفو فربدة من نوعها من حيث قدرتها على الدوران إلى موضع زاوي معين وتبقى هناك حتى يطلب منها الانتقال إلى موضع جديد.
- •تشمل أمثلة استخدام محركات السيرفو أنظمة أقفال األبواب، والتحكم بدقة في فتح عدسة كاميرا الخ .......

![](_page_23_Picture_0.jpeg)

•على عكس نظيراتها من محركات التيار املستمر، تحتوي محركات الـ servo على ثلاثة أرجل: رجل ًللتزود بالطاقة (عادةً حمراء)، والأرضي (عادةً ما ים<br>ייני تكون بنية أو سوداء) ، و رجل تستقبل إشارة ًالتحكم (عادةً ما تكون <mark>بيضاء</mark> أو برتقالية).

![](_page_23_Picture_2.jpeg)

![](_page_24_Picture_0.jpeg)

- •يمكن أن تسحب محركات السيرفو تيار أكثر مما يمكن لـ Arduino توفيره. •يجب دائمًا توصيل أرجل الطاقة والأرضي لمحرك السيرفو بمصدر طاقة ثابت. ้ •يتم التحكم في محركات السيرفو باستخدام عرض النبضة القابل للتعديل على رجل استقبال الإشارة. •يؤدي إرسال نبضة 5 فولت ملدة ms1 إلى دوران املحرك إلى الزاوية 0 درجة.
	- •يؤدي إرسال نبضة 5 فولت ملدة ms2 إلى دوران املحرك إلى الزاوية 180 درجة
	- •يؤدي إرسال نبضة 5 فولت ملدة ms1.5 إلى دوران املحرك إلى الزاوية 90 درجة.
- •بمجردإرسال نبضةتحكم، يدورالسيرفو إلى هذا املوضعاملحددويبقى هناكحتىيتم تلقي نبضة تحكم أخرى.
	- •ومعذلك، إذا أردنا أن يحتفظ محركالسيرفو بموقعه)يمانع الضغط عليه لتغيير موضعه ومحاولة الحفاظ على الموضع المحدد) ، عندئذ نعيد إرسال الأمر مرة كل 20 مللي ثانية.

![](_page_25_Picture_0.jpeg)

![](_page_25_Figure_1.jpeg)

![](_page_26_Figure_0.jpeg)

- •يمكن أن تسحب محركات السيرفو تيار أكثر مما يمكن لـ Arduino توفيره. ومع ذلك، فإن معظم محركات السيرفو مصممة لتعمل بجهد 5 فولت، وليس 9 فولت أو 12 فولت مثل محرك التيار المستمر.
	- على الرغم من أن الجهد هو نفسه الذي يعطيه Arduino،فإننا نستخدم مصدر طاقة منفصل يمكنه توفير تيار أكبر.
	- •للقيام بذلك، نستخدم بطارية 9 فولت ومنظم جهد لتوليد 5 فولتمن بطارية 9 فولت.
	- •منظم الجهد عبارة عن عنصر الكتروني يحتوي بشكل عام علىثالثةأرجل: جهد الدخل، جهد الخرج، والأرضي.
		- يتم توصيل رجل األرض ي للمنظم بكل من أرض ي جهد الدخل وأرض ي جهد الخرج.
	- في منظمات الجهد، يجب أن يكون جهد الدخل دائمًا أعلى من جهد الخرج، ويتم ضبط جهد .<br>ว<br>ก الخرج على قيمة ثابتة اعتمادًا على المنظم الذي نستخدمه. ـ<br>-<br>^
	- •يتحول انخفاضالجهد بين الدخل والخرج على شكل حرارة،ويهتم املنظم بضمان بقاء الخرج دائمًا كما هو، حتى مع انخفاض جهد الدخل (في حالة تفريغ البطارية بمرور الوقت). ์<br>ถ
		- 5V4940L عبارة عن منظم جهد بجهد 5 فولت قادر على توفير ما يصل إلى 1.5 أمبير عند 5 فولت.

![](_page_26_Figure_9.jpeg)

![](_page_27_Picture_0.jpeg)

![](_page_27_Picture_1.jpeg)

![](_page_28_Picture_0.jpeg)

- •يشتمل Arduino IDE على مكتبة مدمجة تجعل التحكم في محركات السيرفو أمرًا سهلاً.  $\tilde{\zeta}$ ً<br>پ
	- •المكتبة عبارة عن مجموعة من التعليمات البرمجية المفيدة.
- •كل ما يتعين علينا القيام به هو وصل محرك سيرفو برجل معينةوإعطائهزاويةليدورإليها. •تهتم املكتبةبالباقي، حتىأن املكتبةتقوم بتعيين رجل التوصيل كخرج.
- •إن أبسط طريقة الختبار وظائف محرك السيرفو لدينا هي التحكم بمحرك السيرفو من خالل مقاومة متغيرة كما فعلنا في مثال سابق مع محرك DC .
	- •يؤدي وضع املقاومة املتغيرة على القيمة 0 إلى دوران املحرك إلى الزاوية 0 درجة.
	- يؤدي وضع املقاومة املتغيرة على القيمة 1023 إلى دوران املحرك إلى الزاوية 180 درجة.

![](_page_29_Picture_0.jpeg)

الكود البرمجي للمثال

```
#include <Servo.h>
const int SERVO=9; //Servo on Pin 9
const int POT=0; //POT on Analog Pin 0
Servo myServo;
int val = 0; //for storing the reading from the POT
void setup() {
myServo.attach(SERVO);
}
void loop() {
val = analogRead(POT); //Read Pot
val = map(val, 0, 1023, 0, 179); //scale it to servo range
myServo.write(val); //sets the servo
delay(15); //waits for the servo
}
```